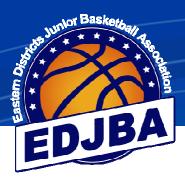

# EDJBA

# STADIUM SCORING GUIDE

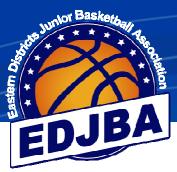

# **EDJBA GUIDE TO STADIUM SCORING**

# Table of Contents

| 1) PREPARATION FOR GAME DAY                                  |    |
|--------------------------------------------------------------|----|
| a) RUNNING STADIUM SCORING AND DOWNLOADING GAMES             | 2  |
| 2) SET UP GAME DAY                                           | 3  |
| 3) PREP FOR A GAME                                           |    |
| a) SELECTING A GAME                                          | 4  |
| b) ASSIGNING TEAM MEMBERS TO THE GAME                        | 5  |
| c) ADDING/CHANGING SINGLET NUMBERS                           | 7  |
| d) ADDING A COACH TO THE TEAM                                | 8  |
| e) ADDING PLAYERS/SINGLET NUMBERS AFTER THE GAME HAS STARTED | 8  |
| 4) START OF GAME                                             |    |
| a) REFEREE STARTING THE GAME                                 |    |
| b) ADDING A SCORE TO A PLAYER                                |    |
| c) ADDING A FOUL TO A PLAYER                                 |    |
| d) TIMEOUTS                                                  |    |
| e) UNDO LAST ENTRY                                           |    |
| f) ADJUSTING EARLIER ERRORS                                  |    |
| g) ALTERING THE TIME ON THE CLOCK                            | 13 |
| 5) HALF TIME                                                 |    |
| a) REFEREE STARTING HALF TIME                                | 15 |
| b) REFEREE CONFIRMING PLAYERS                                | 16 |
| 6) POST GAME a) REFEREE CLOSING THE GAME                     |    |
| b) UPLOADING SCORES                                          |    |
| ·                                                            | -  |

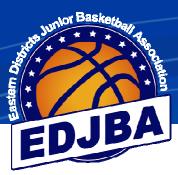

#### 1) PREPARATION FOR GAME DAY

#### a) RUNNING STADIUM SCORING AND DOWNLOADING GAMES

- Connect the computer to the internet. You may chose to use:
  - o Wi-Fi at the venue
  - A mobile internet connection/hotspot at the venue
  - $\circ\quad$  Wi-Fi prior to arriving at the venue

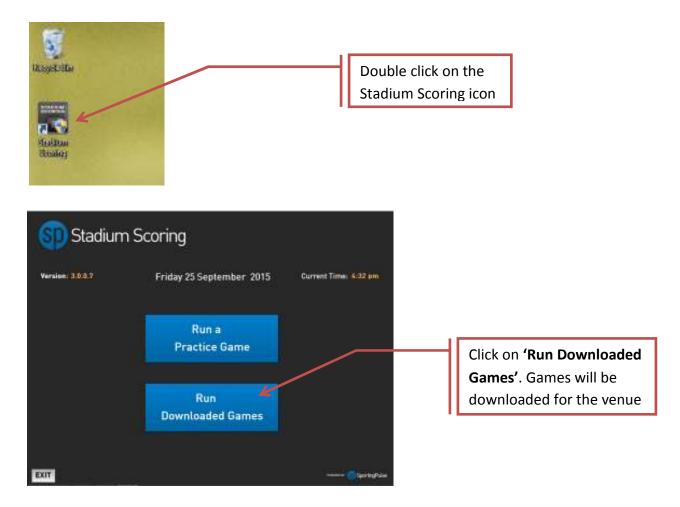

- Once the games have been downloaded, the computer doesn't need internet connection.
- NOTE: Games will be available from Thursday before the round. We recommend that games be loaded as close to game day as possible so any changes made in Sporting Pulse are reflected. Games will only be visible on Game Day, so you will not be able to see games that have been downloaded previously.

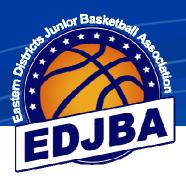

### 2) <u>SET UP GAME DAY</u>

- Place the computer on the score bench
- Ensure computer is connected to a power source and working
- Ensure mouse is connected and working
- Run "Stadium Scoring" program

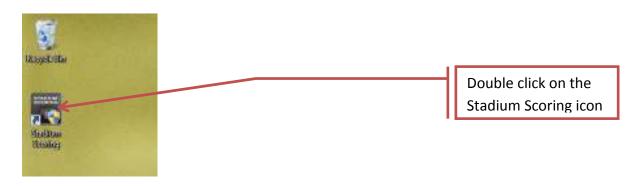

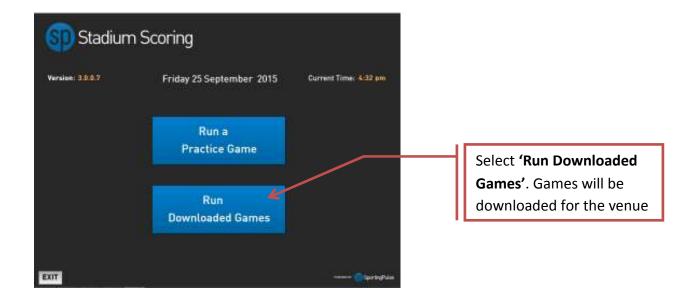

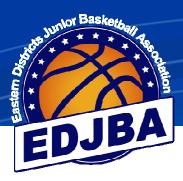

## 3) PREPARATION FOR A GAME

#### a) <u>SELECTING A GAME</u>

|                  |                                    | Sp Stadium Sci                             | oring                                  |                     |      |                        |
|------------------|------------------------------------|--------------------------------------------|----------------------------------------|---------------------|------|------------------------|
| Version          | : 3.0.0.7                          | Friday 25 September                        | 2015                                   | Current Time: 2:15  | pm   |                        |
| Time<br>11.00 PH | League<br>Online Competitions Test | Game<br>Ridgeview Reiders Me v Brighton    | Competition<br>Spring 2015 Nee's A Gra | Status<br>de Second | Conf | Select game to         |
| 02:00 PM         | Online Competitions Test           | Milton Mutanta Men'a v Elthem Sainta Men'a | Spring 2015 Mon's A Gra                | de Pre Cerre        |      | be played              |
| 03-00 PM         | Online Competitions Test           | Heesier Day v Oakland Rebels Men's         | Spring 2015 Mee's A Gra                | de Pre Game         |      | -                      |
| 16:00 PM         | Online Competitions Test           | The Commish v Shepp Wednesday              | Spring 2015 Mee's A Gra                | de Pre Game         |      |                        |
|                  |                                    | Cranbourne Eels Men' y Greenville Giants   | Spring 2015 Men's A Gra                | de Pre Garne        | 12   |                        |
| 06-00 PM         | Online Competitions Test           | Gisbourne Sonics Men v Melbourne           | Spring 2015 Mee's A Gra                | de Pre Game         |      |                        |
|                  |                                    | Abash Parmi v Hunstbridge Heat Men         | Spring 2015 Mee's A Gra                |                     | 12   |                        |
|                  |                                    | Greptown Demon's Men v Rowville            | Spring 2015 Mex's A Gra                |                     |      |                        |
| 19:00 PM         | Online Competitions Text           | Wantima Warriors Me v Yarrambat Tigers     | Spring 2015 Mee's & Gra                | de Pre Game         | 12   |                        |
|                  |                                    |                                            |                                        |                     |      | Select <b>'Run Gam</b> |
| EXIT             |                                    | Run Barne                                  | 4                                      |                     |      |                        |

• To begin assigning players to the game, we need to 'Start Game'

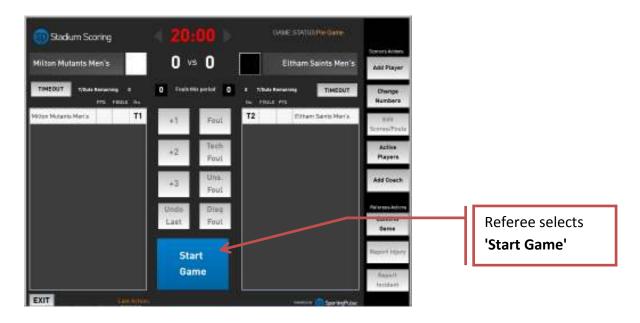

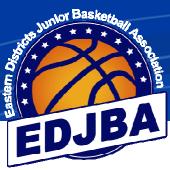

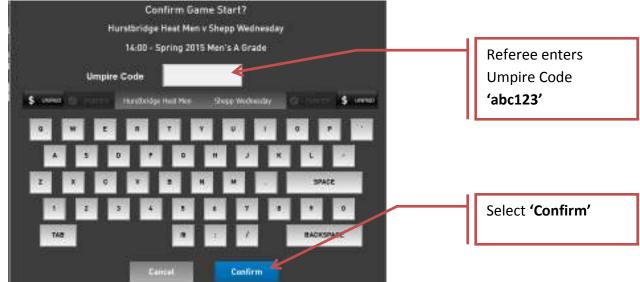

• The Umpire Code can be either uppercase or lowercase

#### b) ASSIGNING TEAM MEMBERS TO THE GAME

|           |          |                         |   | ı Re | gistered Pl | laye |                     |     |      |              |                           |
|-----------|----------|-------------------------|---|------|-------------|------|---------------------|-----|------|--------------|---------------------------|
| QU 3      | Milto    | n Mutants Men's A Grade |   |      |             |      | Eltham Saints Men's | ۰۸G | rade | ALC: NO.     | Click the box next to     |
| Milton    | <b>V</b> | Damies Best             |   | 0    |             |      | Tristan Burnham     | 0   | 0    | td Player    | Click the box next to     |
|           | <b>V</b> | Matthew Bickerton       | 0 | 0    |             |      | Luke Clayton        | 0   | 0    | 33 Mayer     | the player to confirm     |
| TIMEOU    | <b>V</b> | Zac Best                | 0 | 0    | <b>V</b>    | Γ    | Kyle McFadare       | 0   | •    | Change       | they are playing          |
|           | <b>V</b> | Zac Berti               | 0 | 0    | V           | 1    | Jet Finney          | 0   | 0    | lumbers      | they are playing          |
| Milton Mu | 11       | George Best             | 0 | 0    |             | 3    | Joshua McFavm       | 0   | 0    | Edit         |                           |
|           | V        | Jess Bertiman           | 0 | 0    | V           | 4    | Adrian Carler       | 0   | 0    | orea/Poula   |                           |
|           | 17       | Jeramiah Berryman       | 0 | 0    | <b>V</b>    | 0    | Oliver Fell         | 0   | 0    | Active       |                           |
|           |          | Michael Bibby           | 0 | 0    | <b>V</b>    | 7    | Mathew Johnson      | 0   | 0    | Players      |                           |
|           | <b>V</b> | Jordan Bertrand         | 0 | 0    |             |      |                     |     |      | dd Gaech     |                           |
|           | V        | Isaac Bibes             | 0 | 0    |             |      |                     |     |      |              |                           |
|           |          | Kyle Jones              | 0 | 0    |             |      |                     |     |      | 1915 Ad. 915 |                           |
|           |          |                         |   |      |             |      |                     |     |      | Barne        | To add a player not       |
|           |          |                         |   |      |             |      |                     |     |      |              | listed select <b>'Add</b> |
|           |          | Add and Diamag          | _ |      |             |      |                     |     |      | port injury  |                           |
|           |          | Add new Players         |   |      |             |      |                     |     |      | Report       | New Player'               |
|           |          |                         |   |      | Confirm     |      |                     |     |      | ncident      |                           |
| EXIT      |          |                         |   | -    | _           | -    |                     |     |      |              |                           |

- Players with a tick will appear on the scoring screen
- Note that new players added will appear on the team list in future games unless removed by the clubs. Make sure players are not ticked if they are not playing

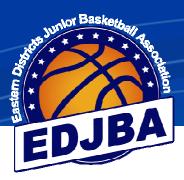

#### b) ASSIGNING TEAM MEMBERS TO THE GAME (cont)

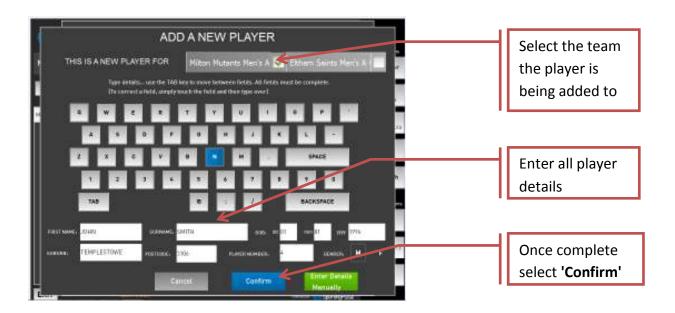

• Enter players First Name, Surname, Date Of Birth, Suburb, Postcode, Player Number and Gender

| Confirm | New Player?            |           |                 |
|---------|------------------------|-----------|-----------------|
| Team:   | Milton Mutants Men's A | GNadeber: | 4               |
| Namei   | JOHN SMITH             |           |                 |
| D08:    | 1/01/1996              | Gender:   | Male            |
| Suburb  | TEMPLESTOWE            | Code:     | 3106            |
|         | Make C                 | orrection |                 |
|         | onfirm and             |           | Confirm and Add |
|         | Continue               |           | Another         |

- If details are not correct click on 'Make Correction'
- If details are correct click on 'Confirm and Continue'
- If another player needs to be added click on 'Confirm and Add Another'

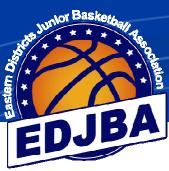

#### Stadium Scoring Select 'Change' and Mitton Mutants Men's 0 vs 0 Eltham Saints Maria s an Add Plane Confirm Player Numbers enter Singlet number Millon Hulants Hen's A Grade Change Team(N) Danies Best Change Team(N) Mathew Bickerton 25 Change Team(N) Inc Best 11 Change Team(N) Znic Berli Change Team(N) ices Berrinen Team(N) Change 12 iden Sectiond Team(N) sast Bibes Change Change Team(N) OHN-SMITH Team 2 ----Confirm

#### c) ADDING/CHANGING SINGLET NUMBERS

- If the player is wearing a loan singlet or clash singlet and you don't want the number permanently changed leave as **'Team(N)'**
- If the players singlet number has changed permanently click to **'Team(Y)**

| Mitton Me  | itants Men's       |     | vs 🚺       |             | Elthan | n Saints | Ments. | Add Player      |
|------------|--------------------|-----|------------|-------------|--------|----------|--------|-----------------|
| TIMEOUT    | Millon Hulants Hen |     | nfirm Play | yer Number: | 5      |          |        | Change          |
|            | Danies Best        | 10  | Change     | Team(Y)     |        | -        |        | Numbers         |
| Aten Maten | Mathew Bickerton   | 25  | Change     | Team(N)     | 1.0    |          |        | 111             |
|            | Zor: Best          | 35  | Change     | Team(N)     |        | 1        |        | Scores/Mau      |
|            | Zix: Berl          | . 6 | Change     | Team(N)     |        |          |        | Active          |
|            | Jess Bertman       | 2   | Change     | Team(N)     | 1      | 1        |        | Players         |
|            | Jordan Serband     | 52  | Change     | Team(N)     | 0      | 8400     | PACE   | Add Goach       |
|            | basc Bibes         | 0   | Change     | Team(N)     |        | -        |        | 0.462.0.89.261  |
|            | JOHN SMITH         | +   | Change     | Team(N)     |        | Team 2   |        | Helewijs Ad an  |
|            |                    |     |            |             |        | Confi    | m      | GasSim<br>Berne |
| 5          | 9.//<br>-          |     | 2007       | -           |        |          | 1      | Report John     |
|            |                    |     |            |             |        |          |        | Separt          |

Click on 'Team(N)' and it will change to 'Team(Y)' to record the change as permanent

• Repeat for Team 2 and click 'Confirm'

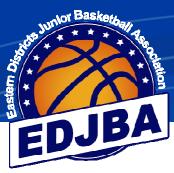

#### d) ADDING A COACH TO THE TEAM

\*\*\* Until advised otherwise we do NOT want coaches added \*\*\*

If the coach's name is already listed please select it, otherwise leave blank. No fines are issued if a coach's name isn't added.

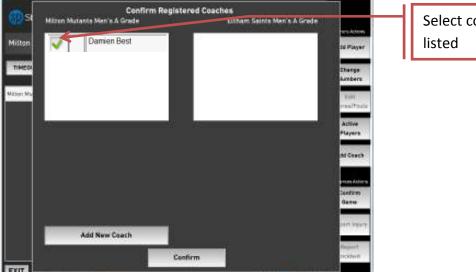

Select coach if already

#### e) ADDING PLAYERS/SINGLET NUMBERS AFTER THE GAME HAS STARTED

| SID Stadium Scoring<br>Milton Mutants Men's |                                    | 0 *            | :00 ><br>s 0                         | 2 Tibus                            | GAVE STATUS First Quarter<br>Eltham Saints Men's | Add Player<br>Charge                                   |      | If the game has started<br>and you need to add a<br>new player select <b>'Add</b><br><b>Player'</b>     |
|---------------------------------------------|------------------------------------|----------------|--------------------------------------|------------------------------------|--------------------------------------------------|--------------------------------------------------------|------|----------------------------------------------------------------------------------------------------|
| PTS PS                                      | M.S. No.                           |                |                                      | No. FOLD                           | a 1976                                           | Numbers                                                |      |                                                                                                    |
| JOHN SMITH                                  | 4<br>5<br>6<br>7<br>10<br>12<br>25 | +1<br>+2<br>+3 | Foul<br>Tech<br>Foul<br>Uns.<br>Foul | 5<br>6<br>7<br>11<br>15<br>43<br>C |                                                  | Edit<br>ScorealFoula<br>Active<br>Players<br>Add Seech |      | If the game has started<br>and you need to change<br>a singlet number select<br><b>'Change Numbers'</b> |
|                                             | _                                  | Undo           | Disq                                 |                                    |                                                  | Carfirm                                                | 11   |                                                                                                    |
| Zac Best                                    | 31                                 | Last           | Foul                                 | T2                                 | Eltharn Sainta Men's                             | Game                                                   |      | If you want to select a                                                                                 |
| PETER BROWN                                 | c                                  |                |                                      |                                    |                                                  |                                                        | - 11 | •                                                                                                    |
| Milton Mutanta Men'a                        | T1                                 | Run (          | lock                                 |                                    | NOTE IN CONTRACTOR                               | Report Injury<br>Report<br>Incident                    |      | player not previously<br>selected, click on <b>'Active</b><br><b>Players'</b>                           |

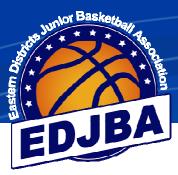

#### 4) START OF GAME

#### a) **<u>REFEREE STARTING THE GAME</u>**

\*\*\* Note this is not the official clock for the game. The score board clock is what determines the time remaining in a game \*\*\*

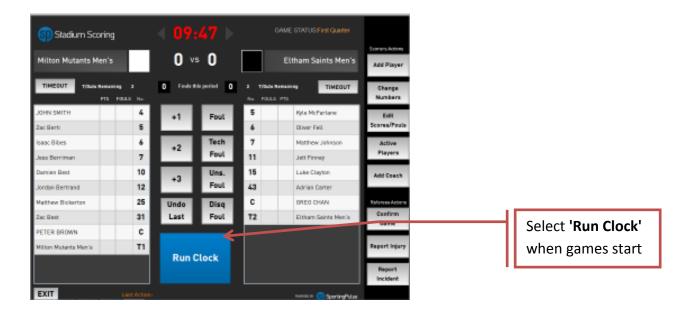

• Scores and fouls can still be added if the Stadium Scoring clock finishes

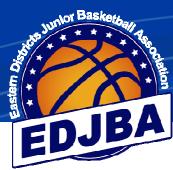

#### b) ADDING A SCORE TO A PLAYER

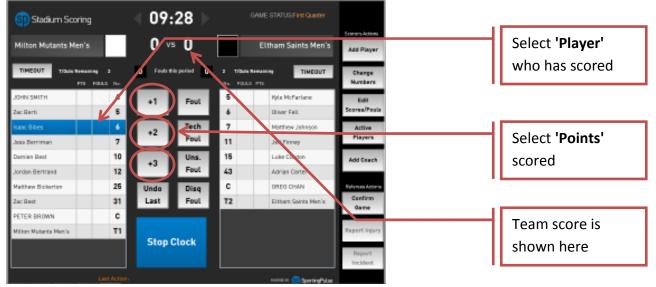

- When a player scores, click on their name and then the appropriate score i.e. +1 for each free throw made, +2 for a field goal and +3 for a 3 point goal
- The players progressive score appears beside their name and the progressive team score is added to the display at the top of the screen

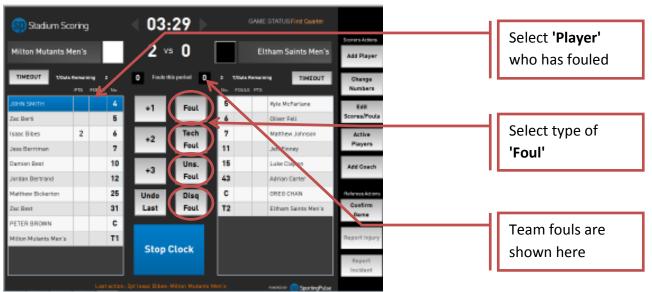

#### c) ADDING A FOUL TO A PLAYER

- When a player fouls, click on their name and then the appropriate foul
- The players fouls appears beside their name and the progressive team fouls are added to the display at the top of the screen

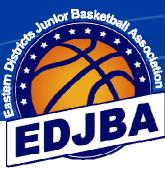

#### d) <u>TIMEOUTS</u>

| Milton Mutants M      | len's        |   |    | 14 •     | • 11        |    | Ū                  | E | tham Saints Men's   | Auto Player       |  |
|-----------------------|--------------|---|----|----------|-------------|----|--------------------|---|---------------------|-------------------|--|
| TINEOUT 1984          | inter<br>TTS |   | •  | 2 Teatra | in period 2 |    | Visual I<br>Pasaca |   | TIMEBUT             | Change<br>Humbers |  |
| JOHN SHITH            |              | 1 | 4  | +1       | Foul        | 5  |                    | ó | Nyix McFarlene      | 541               |  |
| Zut Berti             | 1            |   | 5  |          |             | 4  | 1                  |   | Olver Fell          | Sceren/Tech       |  |
| Isse: Bitel           | 2            |   | 6  | +2       | Tuch        | 7  |                    | 2 | Mattiew Johnson     | Active            |  |
| Joss Berreran         |              |   | 7  | Foul     |             | 11 |                    | z | Jet Finner          | Players           |  |
| Davier, Best          | 2            |   | 10 | +3       | Uns.        | 15 |                    | 1 | Luke Digitari       | Add Coach         |  |
| Jordan Bertrake       | з            |   | 12 | 7.5      | Foul        | 43 | 1                  |   | Adrine Carter       | 1000000000        |  |
| Hethew Bickerton      |              | 1 | 25 | Unde     | Disq        | C  |                    |   | GRES CHAN           | Reneskdon         |  |
| Zut Best              | -6           |   | 31 | Last     | Foul        | T2 |                    |   | Estavi Sainte Heriz | Confirm           |  |
| PETER BROWN           |              |   | ¢  |          |             |    | -                  |   |                     |                   |  |
| Witzen Hutarts Mercin |              |   | TI | Band     | Run Clock   |    |                    |   |                     | Report Injury     |  |
|                       |              |   |    | Runt     | AOCK        |    |                    |   |                     | Report            |  |

Select **'Timeout'** under the team calling the timeout

• If a team calls a Time out click on 'Timeout' for the appropriate team

#### e) UNDO LAST ENTRY

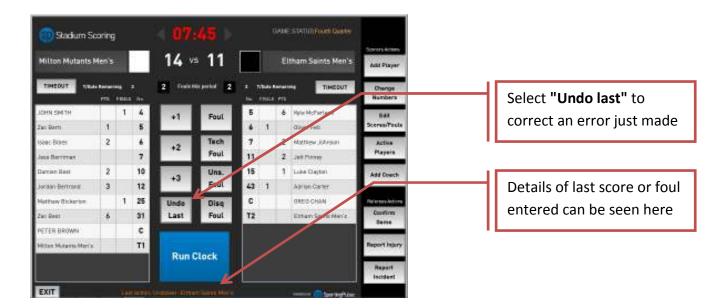

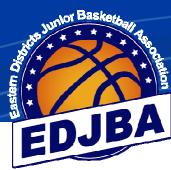

#### f) ADJUSTING EARLIER ERRORS

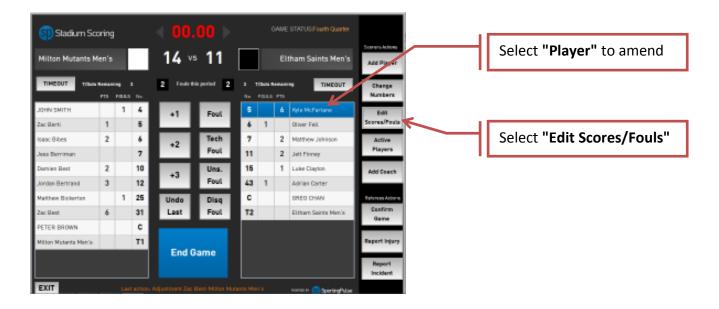

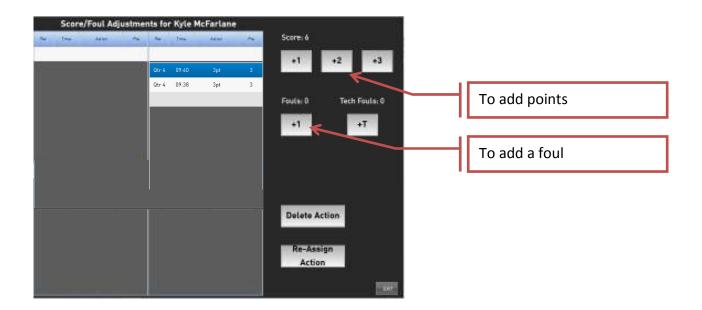

- To add a score click on either +1, +2 or +3 (under scores)
- To add a foul click on +1 (under fouls)

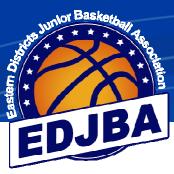

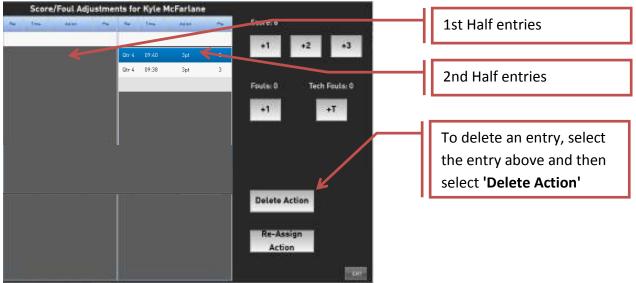

- To delete a score or foul, highlight the action to be deleted and click 'Delete Action'
- Click 'Exit'

#### g) ALTERING THE TIME ON THE CLOCK

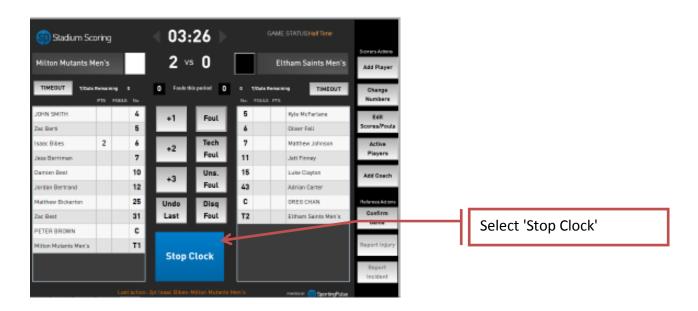

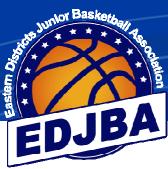

#### g) ALTERING THE TIME ON THE CLOCK (cont)

| 🛐 Stadium Scr                  | oring |                 |   | 03        | :25 )        | ~         | GAME ST/  |                         |                                     |         |                  |
|--------------------------------|-------|-----------------|---|-----------|--------------|-----------|-----------|-------------------------|-------------------------------------|---------|------------------|
| Milton Mutants M               | en's  | E               |   | 2 ×       | s 0          |           | Eltha     | m Saints Men's          | Add Player                          | <br>—IГ | Click on the red |
|                                | PTS 1 | 4 8<br>1001.0 1 |   | 0 Fould d | his period   | 0 o 1,044 | Renaining | TIMEOUT                 | Ghange<br>Numbers                   | 11      |                  |
| JOHN SMITH                     |       |                 | 5 | +1        | Foul         | 6         |           | e McFarlene<br>ver Fell | Edit<br>Scores/Pouls                |         |                  |
| Isaac Bibes                    | 2     |                 |   | +2        | Tech         | 7         |           | they Johnson            | Active                              |         |                  |
| Jeso Berrimen                  |       |                 | , | **        | Foul         | 11        | Jet       | t Finney                | Players                             |         |                  |
| Damien Best<br>Jordan Bertrand |       |                 | 2 | +3        | Uns.<br>Feul | 15        |           | ke Clayton              | Add Goech                           |         |                  |
| Netthew Bickerton              |       |                 | 5 | Undo      | Disq         | C         |           | ED CHAN                 | Referens Actions                    |         |                  |
| Zac Best                       |       | 1               | 1 | Last      | Foul         | T2        | EH        | hars Saints Men's       | Confirm<br>Dame                     |         |                  |
| PETER BROWN                    |       |                 | 2 |           |              |           |           |                         |                                     |         |                  |
| Milton Mutenta Men'a           |       |                 | 1 | Run       | Clock        |           |           |                         | Report Injury<br>Report<br>Incident |         |                  |

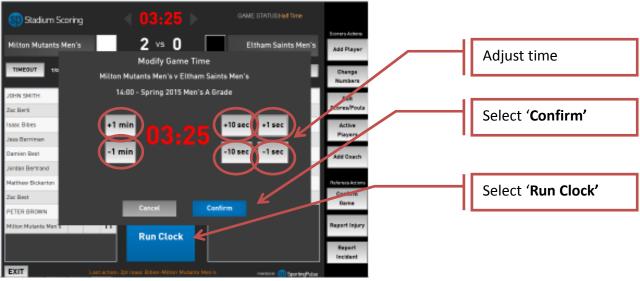

• Adjust the time using +/- min or sec

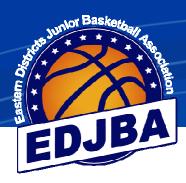

#### 5) HALF TIME

#### a) **<u>REFEREE STARTING HALF TIME</u>**

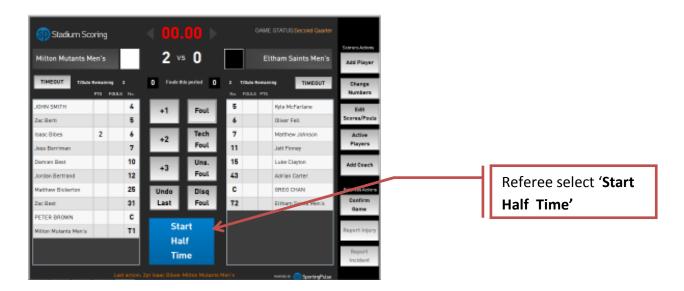

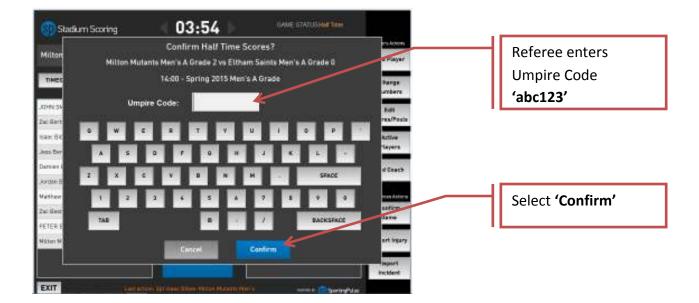

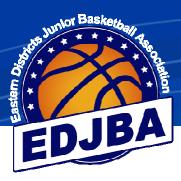

#### b) REFEREE CONFIRMING PLAYERS

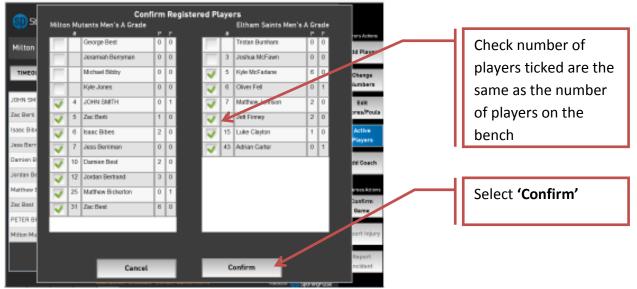

• Referee checks the number of players for each team and click confirm (if there are less players on the bench than on the computer, remove the players that are absent)

#### 6) POST GAME

#### a) REFEREE CLOSING THE GAME 🗊 Stadium Scoring 14 vs 11 Milton Mutants Men's Eltham Saints Men's After the referee has TIMEOUT 2 TIMEOUT checked the score is HN SMITH 1 4 correct, select 'End Foul +1 1 5 Game' 2 Tech 2 aac Bibes 4 +2 Foul 7 2 11 2 10 Uns. 15 1 ion De Vdd Ceed +3 Foul 12 43 3 1 25 OREO CHAN Undo Disq С atthew Bi 31 Last Foul Eithern Sainte Men's 6 ETER BROWN ¢ Eton Mutenta Men'a Τ1 End Game EXIT

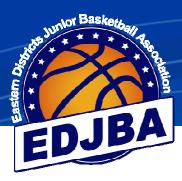

#### Stadium Scoring Milton Mutants Men's 14 🗤 11 Eltham Saints Men's Add Player TIMEOUT D Fouls this 0 TIMEOUT . Change THN SMITH 1 - 4 5 6 Kels McParlane Ed Foul 5 1 Oliver Fell ac Berti 6 6 2 7 aac Bibes Tech 2 Matthew Johnson To finish the game select +2 Foul 7 11 2 Jett Pinney 'Confirm Game' 2 10 15 1 Lake Clayton Uns. d Cer +3 12 Foul Bertrand 3 43 Adrian Carter 1 25 w Bick Undo С DRED CHAN Disg 31 Last T2 Foul Elthern Saints M 6 ¢ PETER BROWN τ1 n Mutenta P EXIT

#### a) **REFEREE CLOSING THE GAME (cont)**

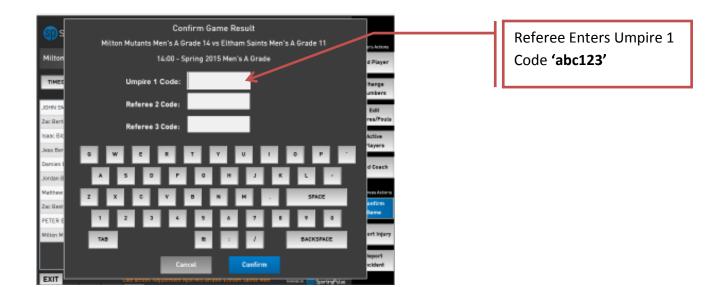

• Note: Referee 2 Code and Referee 3 Code are not required

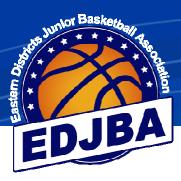

#### D Stadium Scoring 14 👒 11 Milton Mutants Men's Eltham Saints Men's TIMEOUT 0 TIMEOUT D 1 4 6 Ryle McFerlene 1 5 To exit the game select ac Bibes 2 6 7 fathew Johnson 7 'Exit' 2 10 15 e Clayton n Deet +3 3 12 43 Adrian Carter a Bertrand 1 25 C er Bickerte ORED CHAN ó 31 T2 Eithers Saints Men's er Daut ETER BROWN τ1 Mate EXIT

#### a) **<u>REFEREE CLOSING THE GAME (cont)</u>**

#### b) UPLOADING SCORES

• When all the games have finished for the day, connect to the internet

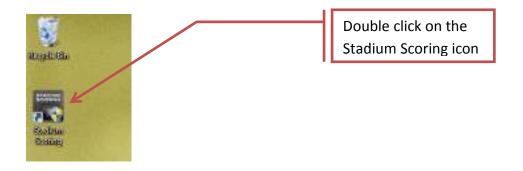

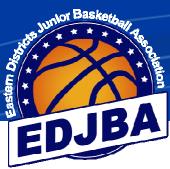

#### b) UPLOADING SCORES (cont)

| Stadium          | n Scoring                   |                       |                                                                    |
|------------------|-----------------------------|-----------------------|--------------------------------------------------------------------|
| Version: 3.0.0.7 | Friday 25 September 2015    | Current Time: 4:32 pm |                                                                    |
|                  | Run a<br>Practice Game      |                       | Click on <b>'Run Downloaded</b><br><b>Games'</b> . Results will be |
|                  | Run Kun<br>Downloaded Games |                       | uploaded                                                           |
| EXIT             |                             | Sportogidae           |                                                                    |

- Result for the stadium will be uploaded when the 'Run Downloaded Games' is clicked
- Exit out of stadium scoring
- Note: Scores will be uploaded during the day every time you exit a game if the computer is connected to the internet